# PC-software for Emitor SATLOOK Digital

Attached with the SATLOOK Digital comes a PC-software which handle the transfering of files (memory-positions) from SATLOOK Digital to a computer (PC).

## **Installation:**

The programme can be used by all computers operated with Windows (min. Win 95).

It is easily installed from the enclosed CD (or downloaded from www.emitor.se)

- **Place the file SATLOOK.EXE in a directory of your choice.**  (Might be on Your desktop).
- **Done !**

# **Operation:**

The SATLOOK Digital must be connected with the computer in order for the programme to work. This is because the computer (and software) continuously communicate with the SATLOOK Digital and scan´s the SATLOOK Digital´s memory-positions.

To transfer data from the SATLOOK Digital to a computer, do like this:

- Connect the SATLOOK Digital to the computer with the enclosed PCcable to any free com-port. (the cable is a strait male-female 9-pin dsub).
- The software will thereafter find which com-port the SATLOOK Digital is connected to automatically.
- Turn the SATLOOK Digital On.
- Doubble-click on SATLOOK.EXE.
- The below "icon" will appear on the PC-monitor.

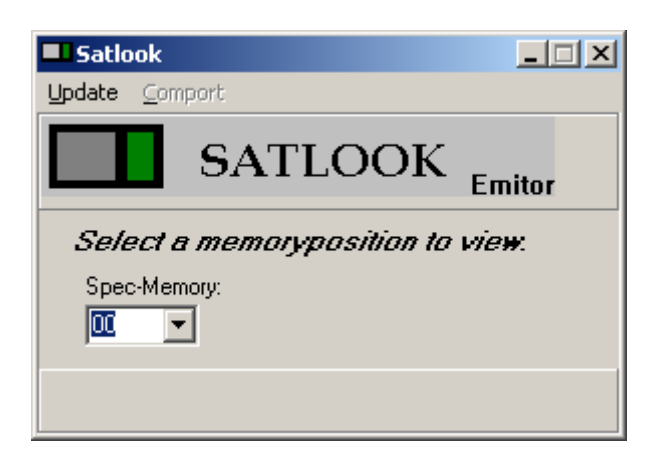

- NOTICE ! The PC-software will not run if the communication between the PC and the SATLOOK Digital doesn´t work.
- If a problem occur, check the connection and try again.

There are two menus in the SATLOOK Digital -programme upper left hand corner:

*Update***:** is used for updating the memory-list if you have saved a new pectrum after starting the programme.

*Comport*: is used if connection failed and You want to try connecting again without restarting the programme.

## **Getting memory-positions:**

As shown above there are a list of the memories where You can select one for viewing. If the list is empty You have to save a spectrum-memory in the Satlook.

- Mark with help of the PC-mouse the memory-position You want to transfer to the PC, for ex: Spec-Memory 01.
- The memory-position is transfered and the result can be viewed on the PC-monitor.
- The picture can be viewed more in detail with the **zoom in** function. This is done by pushing down the "shift"-button and at the same time draw a "box" with the PC-mouse around the area to enlarge.
- To **zoom out**, simply push down the "shift"-button and "clic" with the PC-mouse in the enlarged area.

#### **Print-outs/documentation:**

- There are three menus in the View-window's upper left hand orner: **Copy, View** and **Help.**
- Push **Copy** and the picture is being copied to clipboard.
- **View** lets You change the look of the window.
- **Help** gives You a brief description of how to zoom and pan.
- Without closing the SATLOOK Digital programme, start another programme, a suitable word-processing programme (like Word) and open a new document.
- Push the **paste**-button and the picture (memory-position) is inserted to the document.

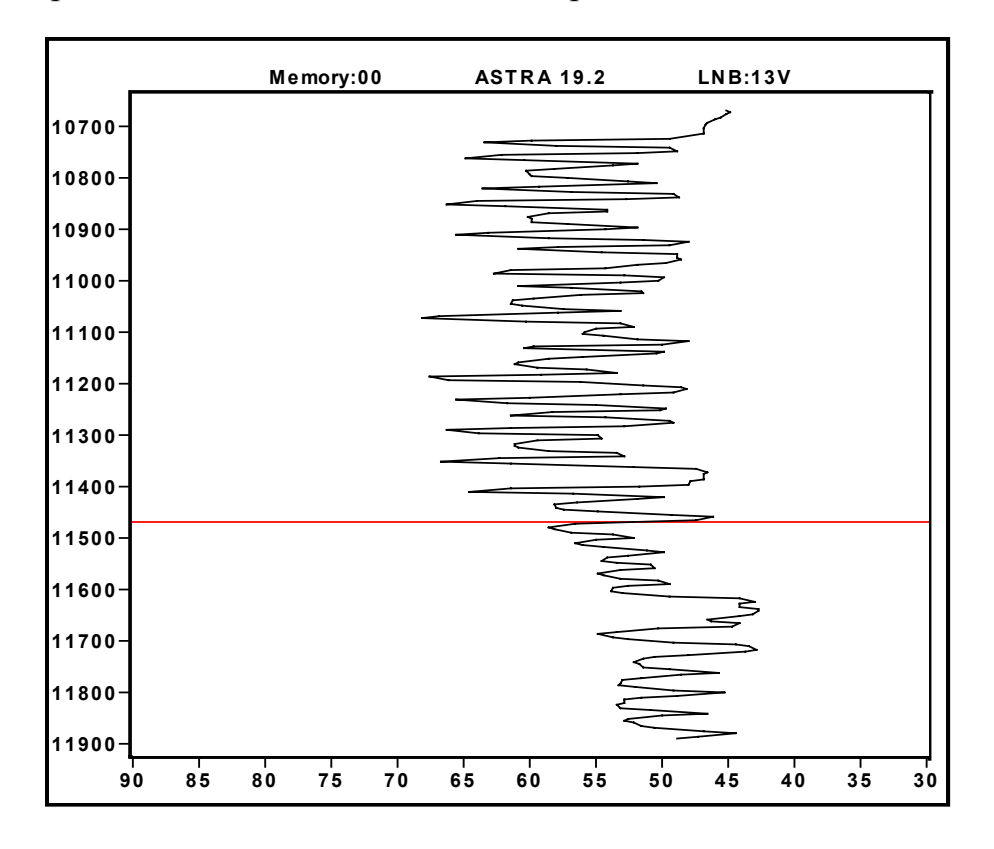

• The picture below shows such an example.

- The SATLOOK Digital -programme makes it very easy to transfer memory-positions to a PC and make good looking - very professional documentation.
- After finishing work, close the programme and don´t forget to turn the SATLOOK Digital off.

Emitor AB Ver 1.0 Sjöviksbacken 14 117 43 Stockholm Sweden

www.emitor.se